# **Missing translations**

Sometimes words in the website are not translated, I simply missed them when testing

- 1. Start the "debug" console, your-website.xx/pws??//w34\_module\_test.php
- 2. The top-row contains all available blocks to test.
- 3. Select the block with the missing translations and press "Test-it"
- 4. In the white box below you see all output of the block including the missing translations.
- 5. Copy them to your lang\_??.txt file and translate the right part.

### **How to add an extra language**

First check how it will look when you add an extra language. In easyweather-setup you should select "Your-added-language" in the drop-down. Leave others as is. Go down to the bottom and press the green "Save . . " button. Click on "Back to the main page" and the website will now be in Norwegian.

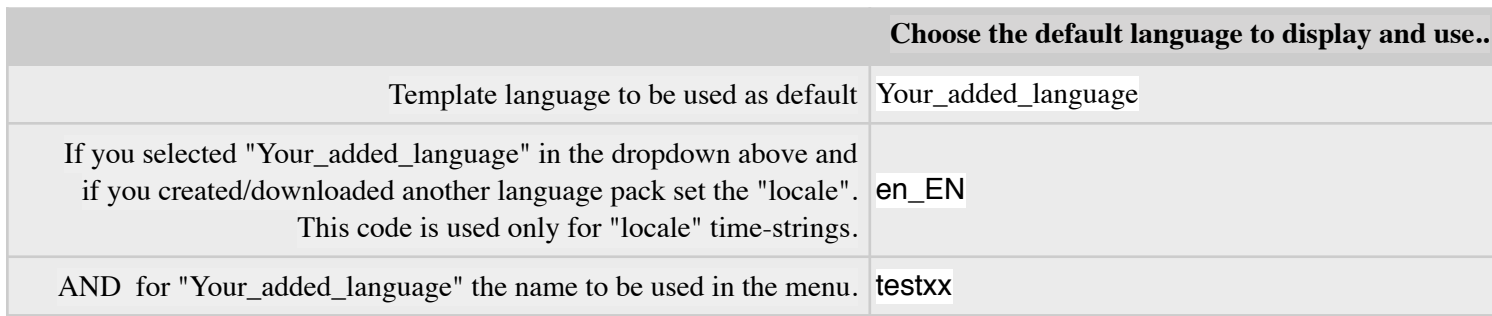

#### **Steps to make your own language**

- 6. Rename the languages/lang\_xx.txt languages/lang\_no.txt
- 7. Rename the languages/lang extra.txt languages/lang xx.txt
- 8. Visit your site and all text will be in English, but the template will be using the translations from the lang\_xx.txt file

## **Start translating**

Open the lang\_xx.txt with a proper script editor. Not with **notepad** or **ms-word**. You will see the contents which contains two type of lines,

- 1. comment lines, start with # on the first position, leave as is, do not translate
- 2. all other lines are lines to translate
	- a. They start with a |
	- b. Then the "my-English" words or sentence
	- c. Another |
	- d. The words to translate
	- e. and another |
- 3. Only translate the rightmost text. Leave the typing errors on the left parts as they are.

Every time you save that lang xx.txt file the template will have more translated words to show.

## **TO BE ADDED**

1. Adding / removing languages from the menu

2. .